## **Outils de développement et d'optimisation**

**Jeudi 8 octobre 2009**

**Romaric DAVID david@unistra.fr Direction Informatique Département Expertise pour la Recherche**

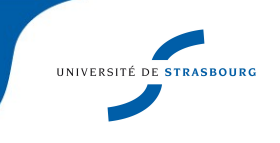

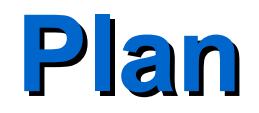

- Les familles de compilateurs
- Les familles de MPI
- IDE pour le développement
- Débogueurs
- **Conclusion**

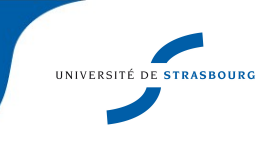

Un des rôles des centres de calcul ⇔ Faciliter le développement et la mise au point d'applications Outils de développement fondamentaux

Connus des utilisateurs ⇒ doivent être connus du gestionnaire

Panorama de ces outils, du développement à l'optimisation

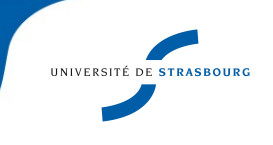

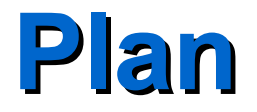

Les familles de compilateurs

- Les familles de MPI
- Analyse de performances MPI
- IDE pour le développement
- **Débogueurs**
- **Conclusion**

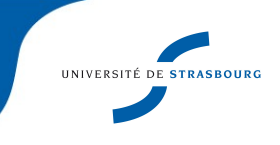

# **Familles de compilateurs**

### 1ère distinction : prix

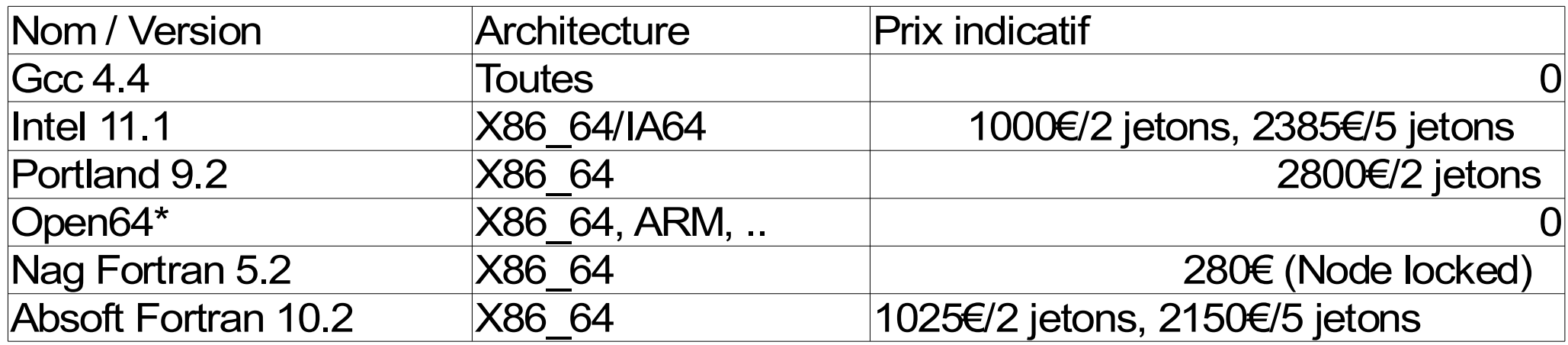

Certains de ces compilateurs sont couplables avec des IDE du même éditeur

\*Outil de recherche

## **Familles de compilateurs**

Les processeurs devant massivement multi-coeurs, que proposent les compilateurs pour leur exploitation automatique (OpenMP, Parallélisation automatique)?

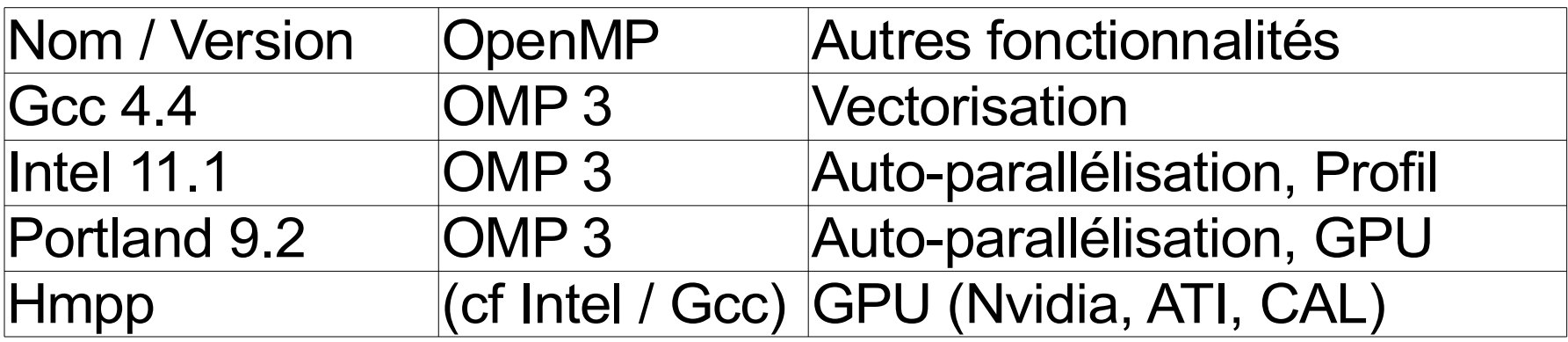

![](_page_5_Picture_3.jpeg)

## **Familles de compilateurs - Bibliothèques**

Associé indispensable des compilateurs = les bibliothèques mathématiques. Quelle bibliothèque pour quel compilateur ?

![](_page_6_Picture_65.jpeg)

![](_page_6_Picture_3.jpeg)

## **Familles de compilateurs - cohabitation**

Certaines applications ont besoin d'un compilateur précis. Ex : Gaussian sur x86\_64 se compile avec PGI, sur Ia64 avec Intel

- Certaines bibliothèques sont liées à un compilateur précis. Ex : MPI ?
- Compilateur par défaut pour vos utilisateurs ?

Cohabitation : commande *module*

## **Familles de compilateurs - module**

Scripts tcl facilitant la manipulation de PATH, LD\_LIBRARY\_PATH, MANPATH, ...

module list : modules chargés dans l'environnement utilisateur

module avail : modules disponibles sur le système module load/remove/purge

Intérêt : Description de dépendances entre logiciels, conflits

![](_page_8_Picture_5.jpeg)

## **Familles de compilateurs - module**

<http://modules.sourceforge.net/>

Nécessite de ré-écrire les scripts d'initialisation des applications (LD\_LIBRARY\_PATH, …)

Exemple ?

![](_page_9_Picture_4.jpeg)

## **Familles de compilateurs - conclusion**

Lors de l'achat de compilateurs, vérifier les produits annexes (bibliothèques)

- Demandes précises des utilisateurs
- Peut engendrer multiplication des tâches
- S'inspirer de l'environnement des grands centres ?

![](_page_10_Picture_5.jpeg)

![](_page_11_Picture_0.jpeg)

Les familles de compilateurs

Les familles de MPI

Analyse de performances MPI

IDE pour le développement

**Débogueurs** 

**Conclusion** 

![](_page_11_Picture_8.jpeg)

## **Familles de MPI**

MPI : Standard de primitives de passage de messages, 1994

Conçu pour machines à mémoire distribuée

MPI-2 : 1997, évolution du standard

Associé à plusieurs langages de programmation

Problèmes à la mise en production : couplage avec le gestionnaire de batch,prise en compte des réseaux haut-débit

# **Familles de MPI**

Prise en compte des sytèmes de batch ?

- Facilité non seulement à démarrer, mais surtout à contrôler (terminer, interrompre) les processus pendant l'exécution
- Prise en compte des réseaux haut-débit ?
- Une même primitive peut se réaliser « pour de vrai » de différentes manières

# **Familles de MPI – Envoi de données**

Exemple de mécanismes pour MPI\_Send() :

- ► TCP/IP : Socket, Write, Read
- ▶ Myrinet (MX) : mx\_isend, mx\_recv
- ▶ RDMA : put + flow\_control
- ► SM : memcpy

![](_page_14_Picture_6.jpeg)

# **Familles de MPI**

### Nombreuses implémentations

![](_page_15_Picture_124.jpeg)

Ces implémentations se couplent avec certains gestionnaires de batch. Au minimum PBS (Torque)

> **Elles sont incompatibles (binairement) entre elles Pourquoi ?**

![](_page_15_Picture_5.jpeg)

## **Familles de MPI – Choix**

►Fonction des programmes utilisateurs.

- ► Par exemple ADF fourni avec HP-MPI sur X86 64
- ►Fonction de l'environnement de batch. Est-ce que mon environnement de batch prévu sait cohabiter avec l'implémentation x,y,z de MPI ?
- ▶Retour d'expérience sur Open MPI

![](_page_16_Picture_5.jpeg)

![](_page_17_Figure_1.jpeg)

mpirun -mca pls rsh -mca pls\_rsh\_agent ssh ⇒ Utilisation d'un lanceur de type rsh avec ssh

OpenMPI essaye automatiquement de déterminer comment lancer des processus

- Examen de l'environnement utilisateur
- Utile pour le batch
- Environnements reconnus :
- ►Torque (appelé TM)
- ►Sun Grid Engine (via rsh)
- ►Autres environnements : hack rsh

![](_page_18_Picture_8.jpeg)

Prise en compte de**s** réseau**x** d'interconnexion dans OpenMPI mpirun -mca btl openib,tcp,self

Inf niband Tcp/ip Interne à un processus

Utilisation de plusieurs réseaux Choisit le plus adapté / disponible

![](_page_19_Picture_4.jpeg)

Où trouver OpenMPI ?

►Dans les paquetages de sa distribution :

- Réglages du compilateur (OMPI\_CC, OMPI\_F77)
- Version ? (actuellement 1.3.3)
- ►Compiler à la main
	- Penser aux options bien pratiques comme --enablempirun-prefix-by-default
	- Avantage : fait référence au compilateur que vous avez choisi
- ►À partir des paquetages sources OFED

Comment l'utiliser ensuite ?

RAPPEL : Le compilateur à utiliser pour les codes utilisateur devient mpif90, mpicc, …

Pourquoi ?

- ► Prise en compte des bons chemins d'#include
- ► Édition de liens avec l'ensemble de bibliothèques
- ▶ Patch Makefile fournis par les utilisateurs

## **Familles de MPI – Mvapich2**

Fork de mpich2 spécialisé Infiniband. Gère TCP/IP Checkpoint/restart pour les processus lancés par rsh

![](_page_22_Picture_2.jpeg)

# **Familles de MPI – Évolutions**

- ► Placement des processus sur les coeurs (PALPI)
- ► Checkpoint/restart
- ▶ Tolérance aux pannes

![](_page_23_Picture_4.jpeg)

![](_page_24_Picture_0.jpeg)

- Introduction
- Les familles de compilateurs
- Familles de MPI
- Analyse des performances MPI
	- IDE pour le développement
	- **Débogueurs**
	- **Conclusion**

![](_page_24_Picture_8.jpeg)

## **Analyse des performances MPI - Préambule**

- Il est possible d'utiliser gprof pour analyser les performances de codes parallèles
- ►Variable d'environnement GMON\_OUT : donne le préfixe des noms de fichiers qui seront produits
- ▶Fichiers GMOUN\_OUT.pid

![](_page_25_Picture_4.jpeg)

# **Analyse des performances MPI - Principe**

Chaque fonction de la bibliothèque MPI est présente sous la forme de 2 symboles :

- ▶MPI\_something, appelé habituellement
- ▶PMPI\_something, appelé pour de vrai
- Le symbole MPI something est un weak symbol. Si un autre symbole de même nom est présent, ce dernier prend le dessus
- ► Exécution : génération de *fichiers de traces* contenant l'historique du déroulement du programme

![](_page_26_Picture_6.jpeg)

# **Analyse des performances MPI – Outils disponibles**

- ►Intel trace collector/analyzer 7.2 (Payant)
- ►Tau (Libre)
- ►Outil *collect* des Sun Performance Tools (Gratuit)
- ►Scalasca 1.2 (MPI, OpenMP) [www.scalasca.org](http://www.scalasca.org/) (Libre)

**Fichiers de trace**, dont la visualisation est complexe dès qu'un grand nombre de processeurs ont été sollicités pour l'exécution ⇒ outils d'aide à la visualisation

Ex : Cube de Scalasca

![](_page_27_Picture_7.jpeg)

## **Analyse des performances MPI – Outils disponibles**

![](_page_28_Figure_1.jpeg)

#### Timeline avec Sun Studio

![](_page_28_Picture_3.jpeg)

# **Analyse des performances MPI – Keep it simple**

- ►MpiP 3.1.2 : lightweight MPI profiling (http://mpip.sourceforge.net/)
- ►But : distinguer temps MPI / temps non MPI
- ► Compilation avec bibliothèques mpiP
- ►Lié à Mpich ?
- ►Encore maintenu ?

# **Analyse des performances MPI – Outils disponibles**

Que faire d'autres avec les traces ?

- ►Utilisation pour prédiction de performances d'applications : Dimemas 2.3 (http://www.bsc.es/plantillaA.php? cat id=497)
- ►Prévoir passage à l'échelle de codes
- ►Prévoir achat de machines : ai-je besoin de réseau hautdébit ?

## **Analyse des performances MPI – Dimemas**

Fonctionnement :

- ►Exécution réelle du programme à analyser, collecte de traces
- ►Interprétation des traces par Dimemas
- ►Cycles de :
	- Modification des paramètres (machine, réseau)
	- Simulation par Dimemas
	- Examen des résultats
- ► Modification de code

![](_page_31_Picture_9.jpeg)

### **Analyse des performances MPI – Dimemas**

![](_page_32_Figure_1.jpeg)

![](_page_32_Picture_2.jpeg)

## **Analyse des performances MPI – Dimemas**

Modèle de machine suivant Dimemas :

![](_page_33_Figure_2.jpeg)

Modèle de réseau abstrait :

- ► Bande Passante
- ► Type et nombre des liens (half/full duplex)
- ▶ Débit de bissection, points de contention

![](_page_33_Picture_7.jpeg)

## **Analyse des performances MPI – Pistes**

Communications non bloquantes :

- ► Implémenté par MPI (progess thread ?)
- ► Consommation CPU sur les coeurs ?

Opérations collectives :

- ▶ Habituellement conseillé de les utiliser
- ► Suffisant ?

Changer de MPI ?

Ré-écrire le code ?

![](_page_34_Picture_9.jpeg)

![](_page_35_Picture_0.jpeg)

Les familles de compilateurs

Les familles de MPI

Analyse de performances MPI

IDE pour le développement

Débogueurs

**Conclusion** 

![](_page_35_Picture_8.jpeg)

# **IDE pour le développement**

- ►De nombreux éditeurs proposent un IDE avec leurs compilateurs
- ►Eclipse : standard de fait dans le monde du libre
- ►Développement de programmes parallèles avec Eclipse ?

## **IDE pour le développement**

- ►Eclipse s'enrichit de *plugins*
- ► G-Eclipse : développement sur environnements hétérogènes www.geclipse.eu
- ►PTP 2.1 : Parallels Tools Project : www.eclipse.org/ptp/
- ►Contenus de PTP :
	- Environnement de lancement de processus
	- Débogueur parallèle SDM : Scalable Debug manager

![](_page_37_Picture_7.jpeg)

## **IDE pour le développement - Installation**

Installation de PTP :

►Pré-requis : Eclipse 3.4, OpenMPI / Mpich2

 $\blacktriangleright$  Eclipse CDT  $\Rightarrow$  C/C++ uniquement

L'installation de PTP nécessite la compilation (binaire) de SDM et des *proxys* pour le lancement des programmes

![](_page_39_Picture_0.jpeg)

Les familles de compilateurs

Les familles de MPI

Analyse de performances MPI

IDE pour le développement

Débogueurs

**Conclusion** 

![](_page_39_Picture_8.jpeg)

![](_page_40_Picture_0.jpeg)

- ►PDT vu précédemment
- ►Totalview (Etnus)
- ►DDT (Alinea)
- ►Mpigdb
- ►g-eclipse

![](_page_40_Picture_6.jpeg)

# **Debugging - Totalview**

- ►Débogueur « historique » de codes parlallèles
- ►Actuellement version 8.7
- ►Débogage local et à distance (via serveur de debogage)
- ►Ligne de commande ou GUI
- ►Fonctionnalités avancées :
	- Files de messages MPI
	- Examen des types structurés des langages
	- Visualisation des données pendant la session de debug
	- Insertion de patchs dans le code
- ►Éléments de prix : 2300 € pour 16 processus

![](_page_41_Picture_11.jpeg)

# **Debugging - DDT**

- ► Concurrent à Totalview
- ►Actuellement version 2.4.1
- ►Fonctionnalités identiques à Totalview

![](_page_42_Picture_4.jpeg)

![](_page_42_Picture_5.jpeg)

# **Debugging – OpenMPI et MPICH2**

- ►Outils plus simple
- ▶ Options passées à mpirun
- ▶ Surcouches autour de gdb
- ►Ligne de commande

# **Debugging - g-eclipse**

- ►*Plugin* à Eclipse
- ►Destiné aux développements sur grille (lancement des processus)

![](_page_44_Picture_3.jpeg)

![](_page_45_Picture_0.jpeg)

Les familles de compilateurs

Les familles de MPI

Analyse de performances MPI

IDE pour le développement

**Débogueurs** 

**Conclusion** 

![](_page_45_Picture_8.jpeg)

## **Conclusion**

►Vaste choix d'outils

►Outils de base : logiciel libre mûr

►Outils évolués (debug) : reste du chemin à parcourir

▶ Achats mutualisés de logiciels

![](_page_46_Picture_5.jpeg)

# **Conclusion - Workflow**

On vous soumet un programme...

- ►Le compiler avec « vos » compilateurs
- ▶ Y insérer les bibliothèques optimisées
- ►En première analyse de performances : gprof (//)
	- « Je le savais »... dit l'utilisateur
	- Ensuite, Traces

►Debug

- Est-ce que le programme séquentiel tourne?
- En parallèle, achat de débogueur ?